# 請利用網路掛號

兒腦瘤神外科(星期四) --- 榮總首頁 --- 掛號 **1** . 點左下 "預約掛號"

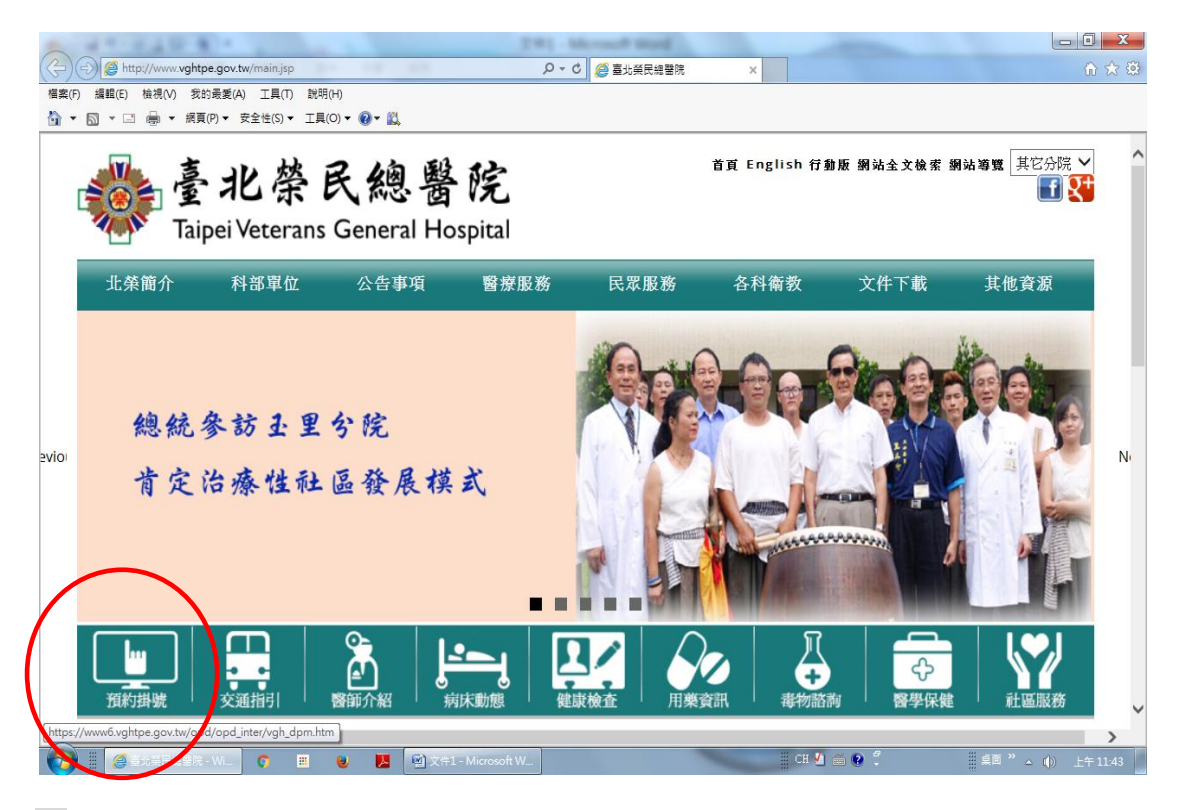

**2** . 點左 ( 6.兒童腦腫瘤整合門診 ~ 星期四 )

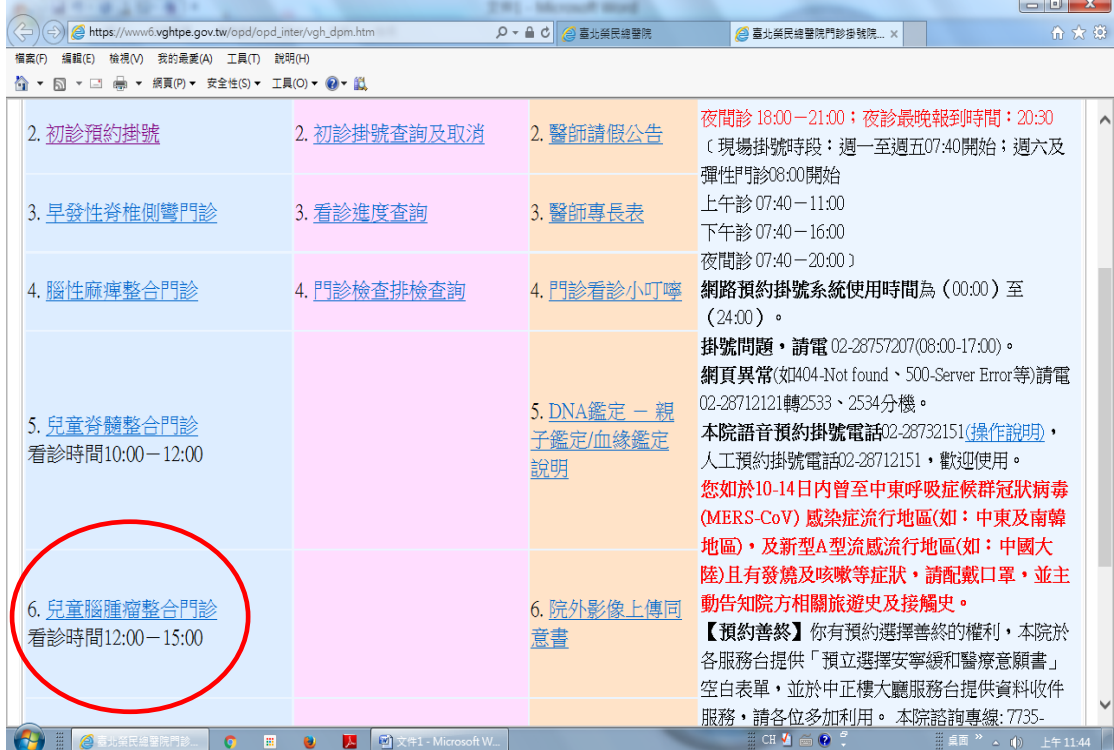

### . 輸入基本資料 . 點選日期

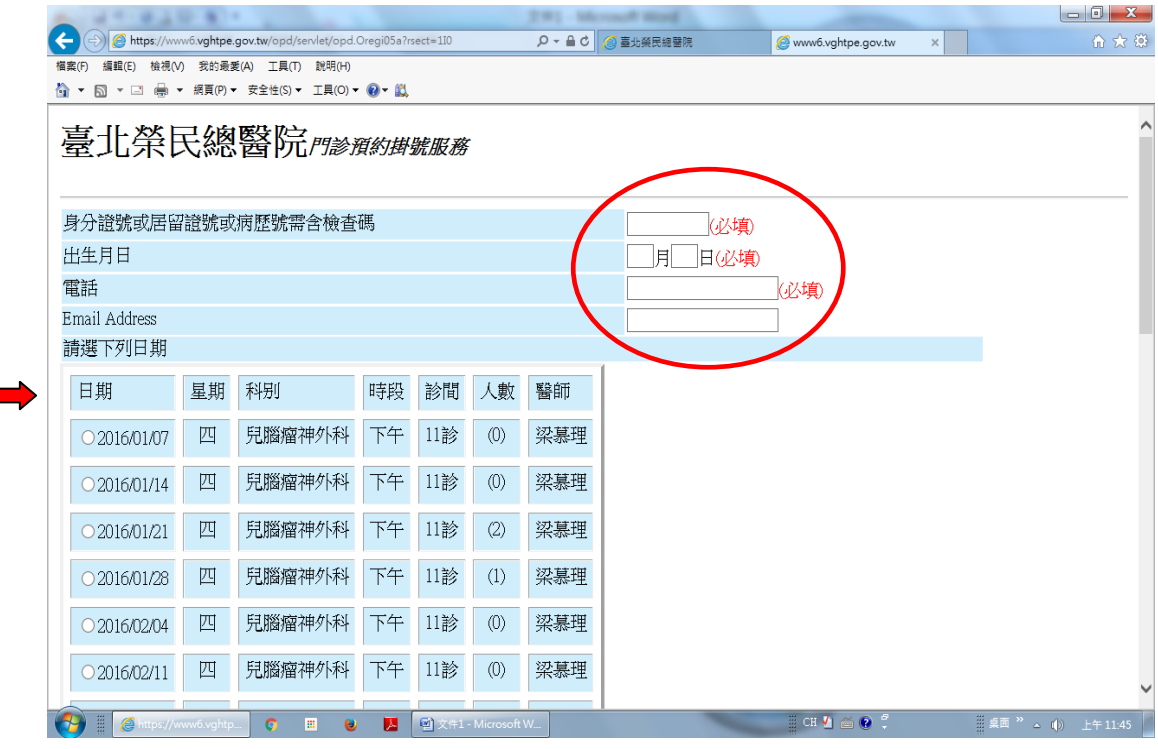

#### . 點 "掛號" 即完成 ( 3.及 4.在同一頁,往下拉即可看到"掛號" )

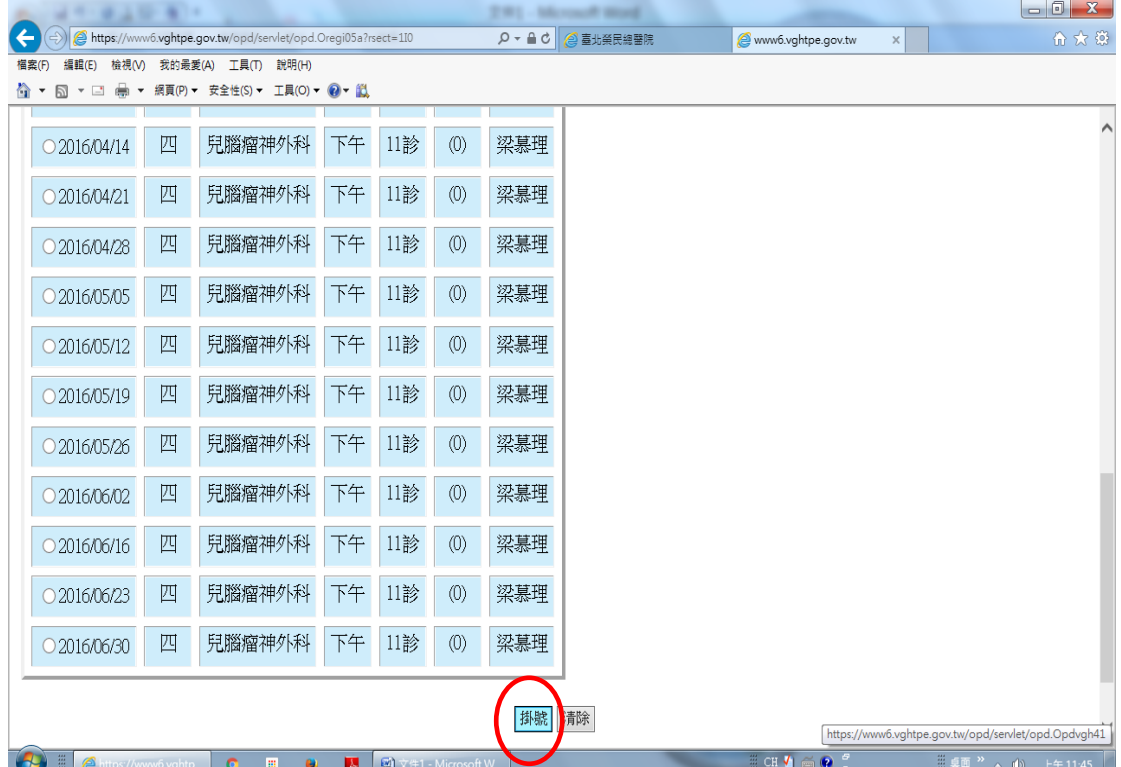

# 請利用網路掛號

兒童脊髓門診 (星期二 ) --- 榮總首頁 --- 掛號 **1** . 點左下 "預約掛號"

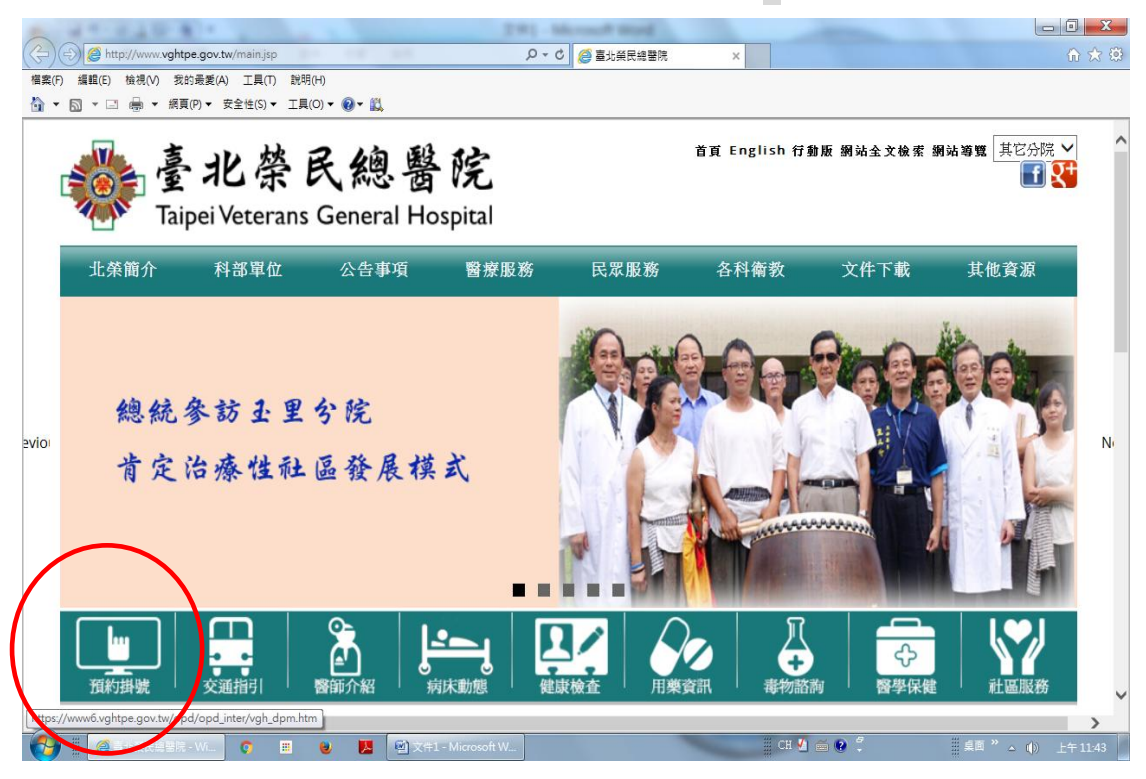

**2** . 點左 ( 5.兒童脊髓整合門診 ~ 星期二 )

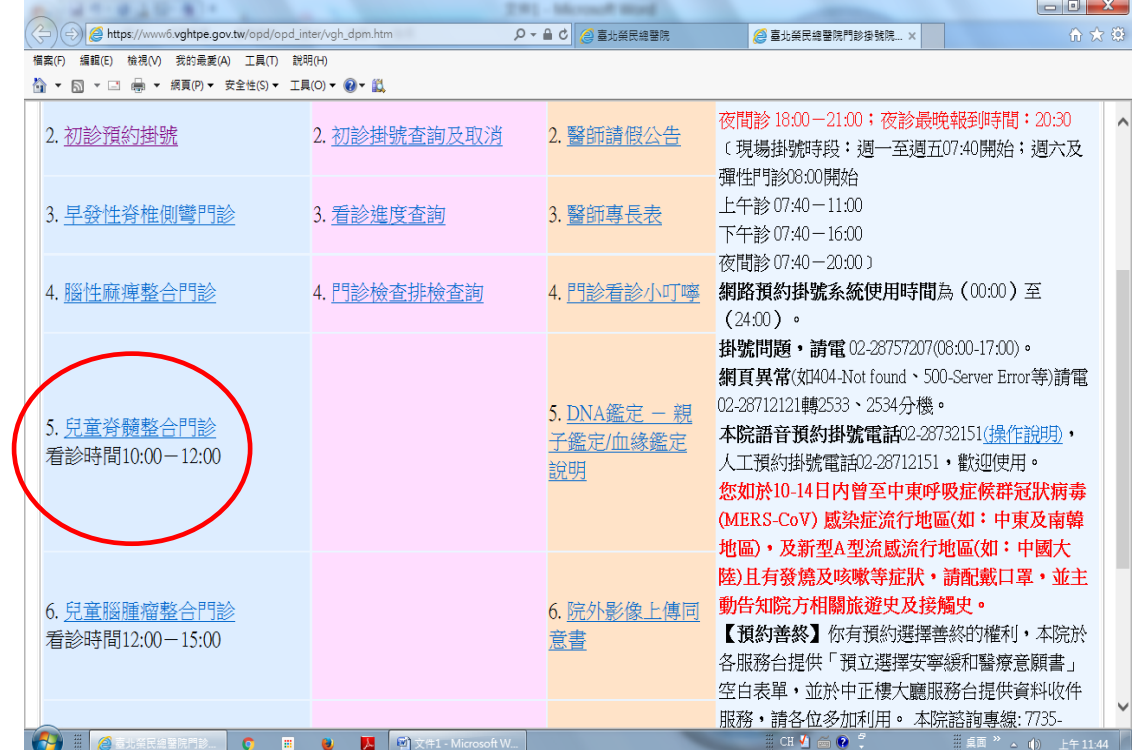

### . 輸入基本資料 . 點選日期

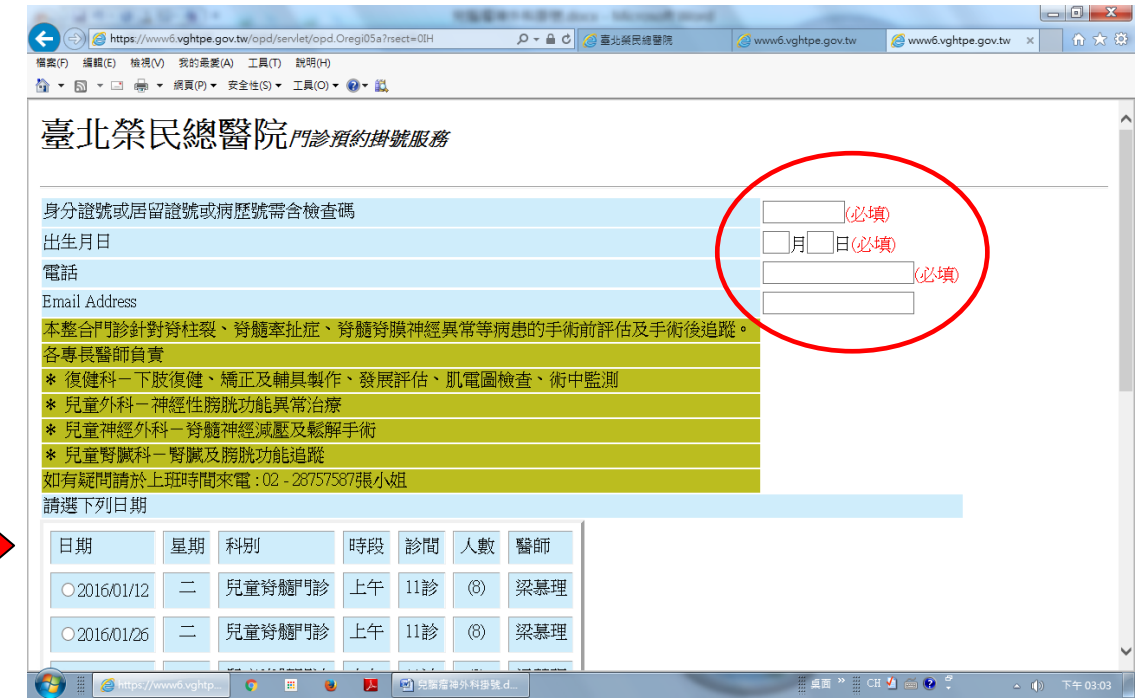

#### . 點 "掛號" 即完成 ( 3.及 4.在同一頁,往下拉即可看到"掛號" )

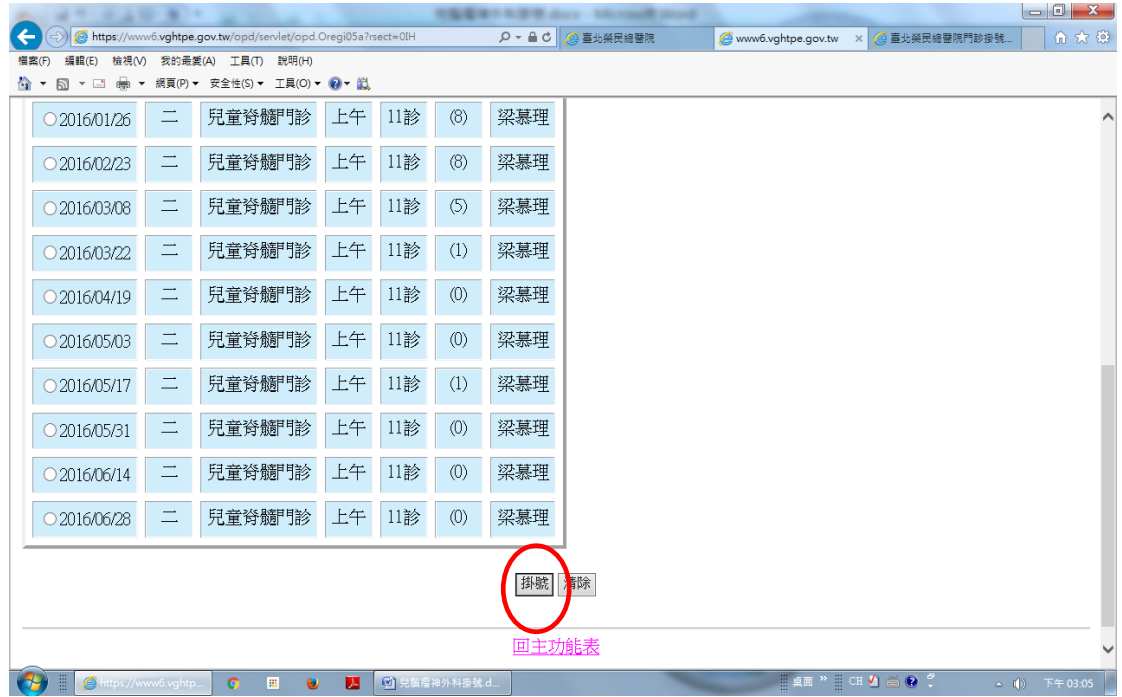